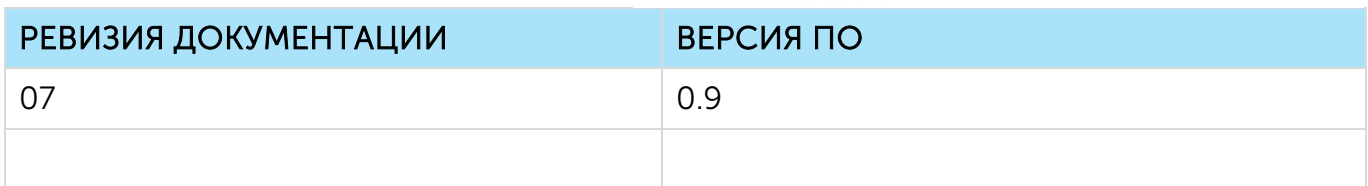

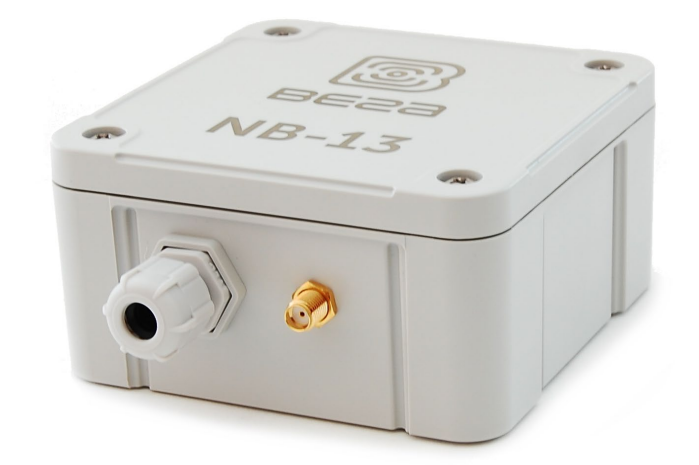

# РУКОВОДСТВО ПО ЭКСПЛУАТАЦИИ

# СЧЕТЧИК ИМПУЛЬСОВ С ИНТЕРФЕЙСОМ RS-232/RS-485 ВЕГА NB-13

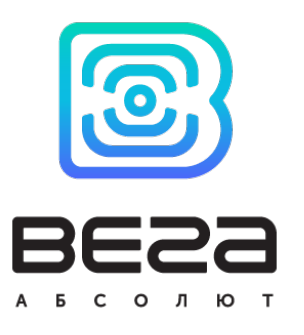

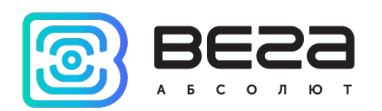

# **ОГЛАВЛЕНИЕ**

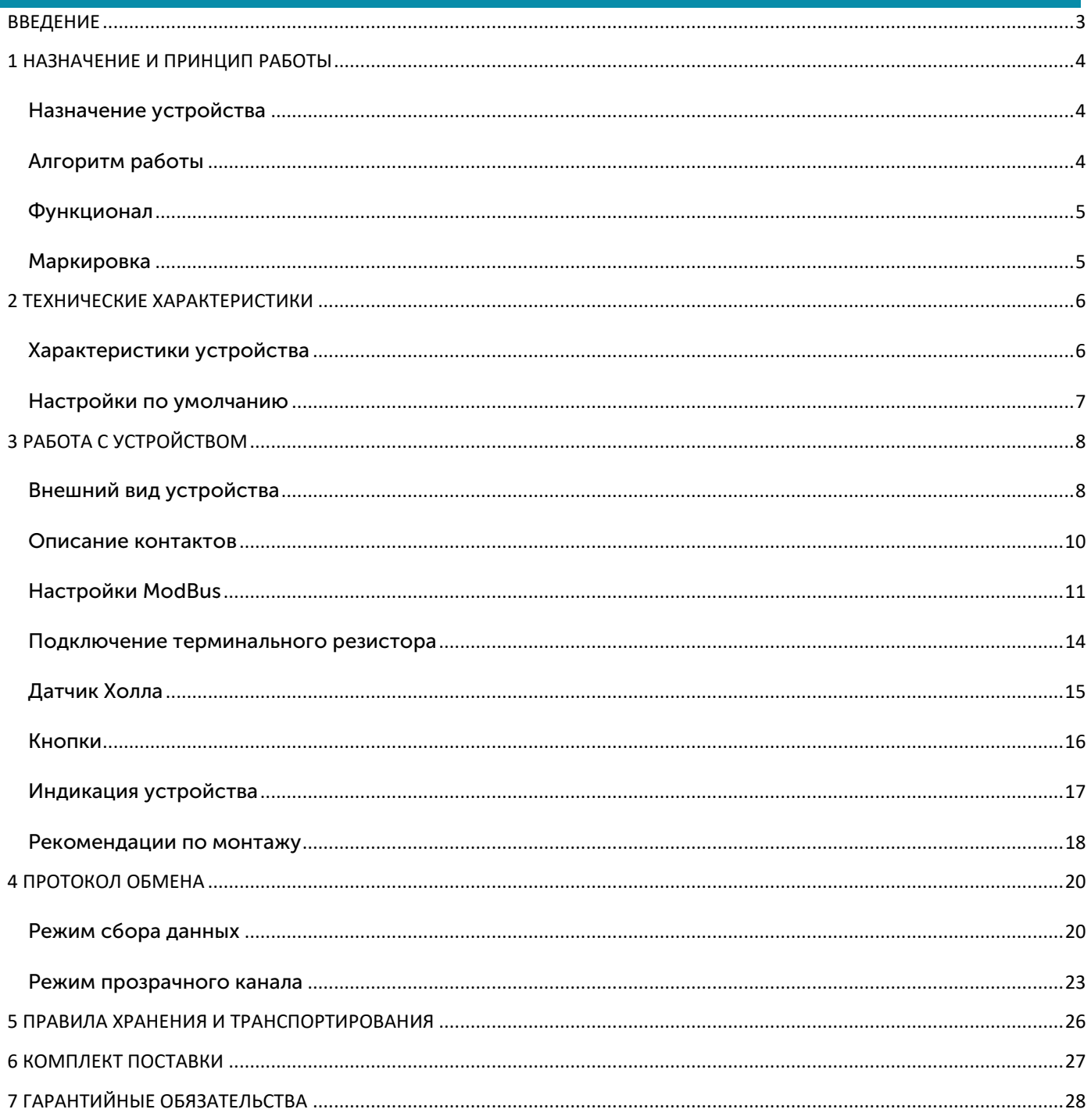

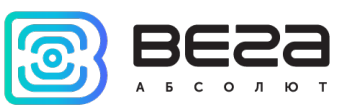

# <span id="page-2-0"></span>ВВЕДЕНИЕ

Настоящее руководство распространяется на счетчик импульсов с интерфейсом RS-232/RS-485 Вега NB-13 (далее – счетчик импульсов) производства ООО «Вега-Абсолют» и определяет порядок установки и подключения, а также содержит команды управления и описание функционала.

Руководство предназначено для специалистов, ознакомленных с правилами выполнения монтажных работ в области различного электронного и электрического оборудования.

ООО «Вега-Абсолют» сохраняет за собой право без предварительного уведомления вносить в руководство изменения, связанные с улучшением оборудования и программного обеспечения, а также для устранения опечаток и неточностей.

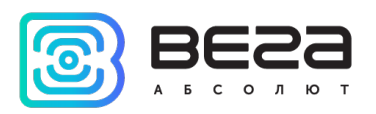

# <span id="page-3-0"></span>1 НАЗНАЧЕНИЕ И ПРИНЦИП РАБОТЫ

#### <span id="page-3-1"></span>НАЗНАЧЕНИЕ УСТРОЙСТВА

Счетчик импульсов Вега NB-13 предназначен для организации сбора данных с подключенных внешних устройств по интерфейсам RS-232/RS-485 и передачей их на сервер через NB-IoT сеть.

Также устройство Вега NB-13 может применяться в качестве охранного блока, два дополнительных входа работают в режиме охранных, также есть датчик Холла.

Счетчик импульсов может быть использован на приборах учета коммунальных ресурсов и промышленном оборудовании с интерфейсом RS-232 или RS-485 или для периодического сбора данных температуры с 1-Wire датчиков.

RS-232 и RS-485 имеют отдельные контакты, но работать одновременно они не могут. Выбор осуществляется на программном уровне при настройке устройства.

Вега NB-13 имеет внешнюю антенну NB-IoT и степень защиты корпуса IP67. Кроме того, счетчик импульсов имеет выход для питания внешних устройств 8 В.

Устройство питается от внешнего источника с напряжением 5…55 В.

#### <span id="page-3-2"></span>АЛГОРИТМ РАБОТЫ

Счетчик импульсов может работать в двух режимах: в режиме прозрачного канала счетчик импульсов Вега NB-13 не осуществляет накопление данных, в режиме сбора данных накопление данных и выход на связь осуществляются по расписанию.

В режиме «Прозрачный канал» счетчик импульсов открывает прозрачный радиоканал между оконечным устройством, подключенным по интерфейсу RS-485/RS-232 и TCP-сервером. После подключения питания устройство сразу открывает канал связи, если таймаут сессии прозрачного канала не задан, а сама сессия поддерживается бесконечно долго. Если таймаут задан, то сессия закрывается автоматически по истечению таймаута. Открытие сессии может быть выполнено: при подключении питания (только когда не задан таймаут), при событии на охранном входе, по датчику Холла, по кнопке (удержание до двух вспышек светодиода), по команде с конфигуратора. В режиме прозрачного канала счетчик импульсов не осуществляет накопление данных в черный ящик.

В режиме «Сбор данных» показания считываются с прибора учета с настраиваемым периодом 5, 15, 30 минут, 1, 6, 12 или 24 часа. Считанные показания сохраняются в память устройства и передаются при очередном сеансе связи с сетью NB-IoT. Период передачи данных может равняться 5, 15, 30 минутам, 1, 6, 12 и 24 часам. Передача данных осуществляется в случайный момент времени внутри выбранного периода. При очередном выходе на связь устройство начинает отправлять накопленные пакеты с показаниями, от самого раннего к самому позднему. В случае отсутствия

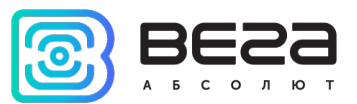

регистрации в NB-IoT сети или соединения с сервером непереданные пакеты остаются в памяти счетчика импульсов до следующего сеанса связи, при этом устройство продолжает собирать данные согласно периоду сбора данных и записывать их в энергонезависимую память. При наступлении любого события (по времени, по тревоге на охранном входе, по кнопке на плате «Init», по кнопке «Сформировать» в конфигураторе) счетчик импульсов производит сбор всех данных, в том числе и опрос ModBus устройства (если галочка «Включить ModBus» активна). Все полученные данные сохраняются в энергонезависимой памяти в виде записи в черном ящике.

Время внутренних часов устанавливается автоматически при подключении к «Vega NB-IoT Сonfigurator» через USB.

#### <span id="page-4-0"></span>ФУНКЦИОНАЛ

Счетчик импульсов Вега NB-13 обеспечивает следующий функционал:

интерфейсы RS-232, RS-485;

опросы по протоколу ModBus;

интерфейс 1-Wire для подключения температурных датчиков (до 10 штук) в режиме «сбор данных»;

два входа, работающих в режиме «охранный» для подключения внешних датчиков протечки, охранных датчиков и т.д;

два режима работы «Прозрачный канал» и «Сбор данных»;

привязка показаний ко времени по внутренним часам;

внеочередной выход на связь при срабатывании охранных входов или датчика Холла;

измерение внутренней температуры устройства встроенным термодатчиком;

измерение напряжения внешнего питания

#### <span id="page-4-1"></span>МАРКИРОВКА

Маркировка устройства выполнена в виде наклеиваемой этикетки, которая содержит:

- Наименование изделия;
- <sup>⊙</sup> IMFI
- Месяц и год выпуска изделия.

Этикетка располагается в трех местах - на корпусе устройства, в паспорте и на упаковочной коробке.

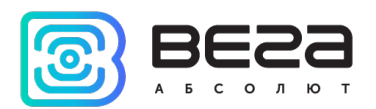

# <span id="page-5-0"></span>2 ТЕХНИЧЕСКИЕ ХАРАКТЕРИСТИКИ

#### <span id="page-5-1"></span>ХАРАКТЕРИСТИКИ УСТРОЙСТВА

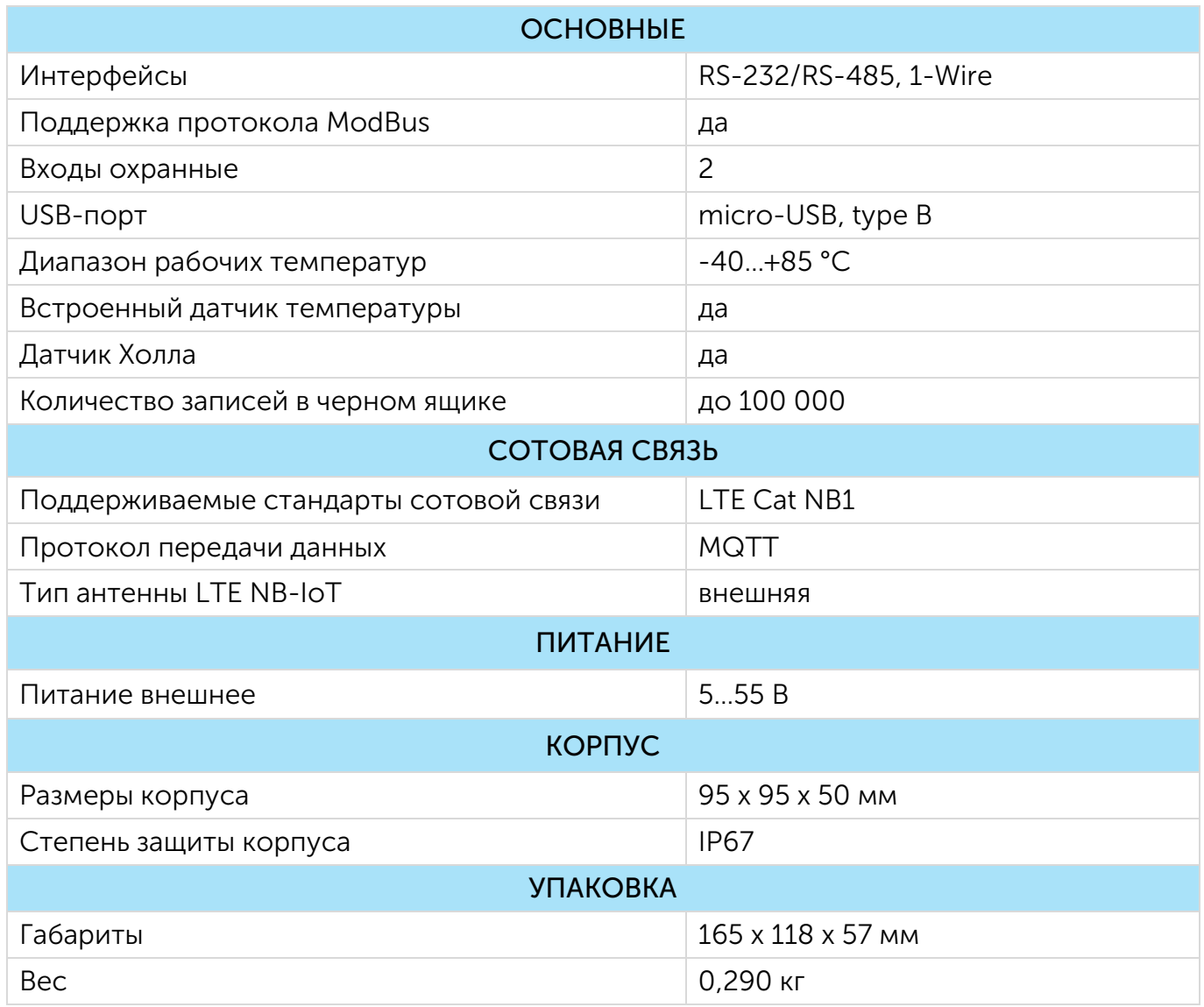

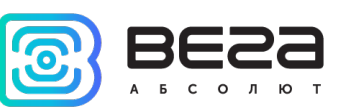

#### <span id="page-6-0"></span>НАСТРОЙКИ ПО УМОЛЧАНИЮ

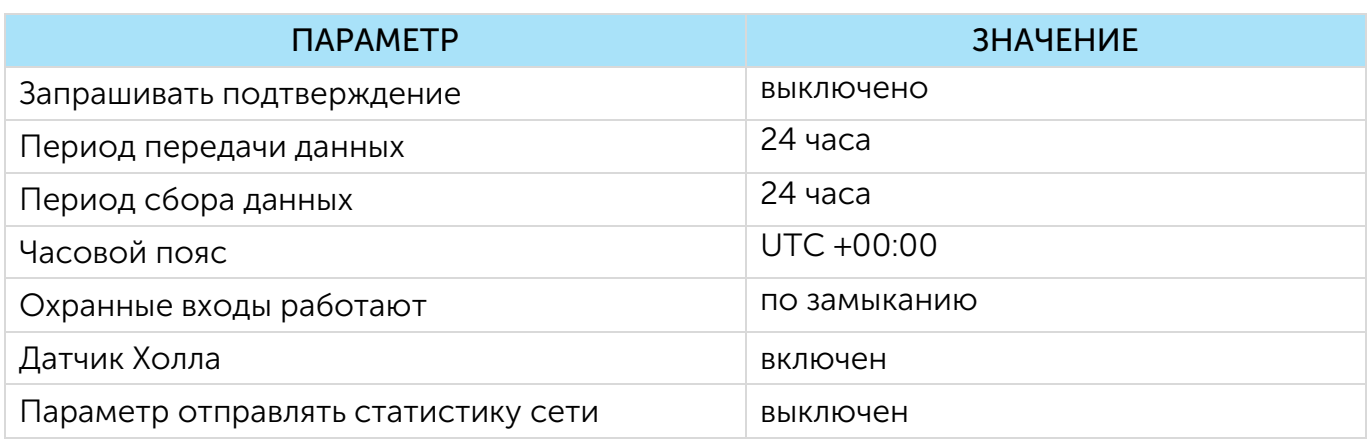

Для изменения настроек устройства необходимо подключиться к нему с помощью программы «Vega NB-IoT Configurator». Вы можете скачать её на сайте в разделе «Программное обеспечение», там же находится руководство по работе с конфигуратором. [Перейти на страницу программы.](https://iotvega.com/soft/nbconfig)

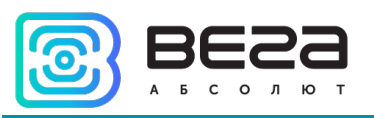

# <span id="page-7-0"></span>3 РАБОТА С УСТРОЙСТВОМ

#### <span id="page-7-1"></span>ВНЕШНИЙ ВИД УСТРОЙСТВА

Устройство Вега NB-13 представлено в сером пластиковом корпусе, скрученном на винты. Корпус устройства оснащен гермовводом типоразмера М12. Внутри гермоввода установлен уплотнитель, обеспечивающий соблюдение заявленной степени защиты корпуса устройства.

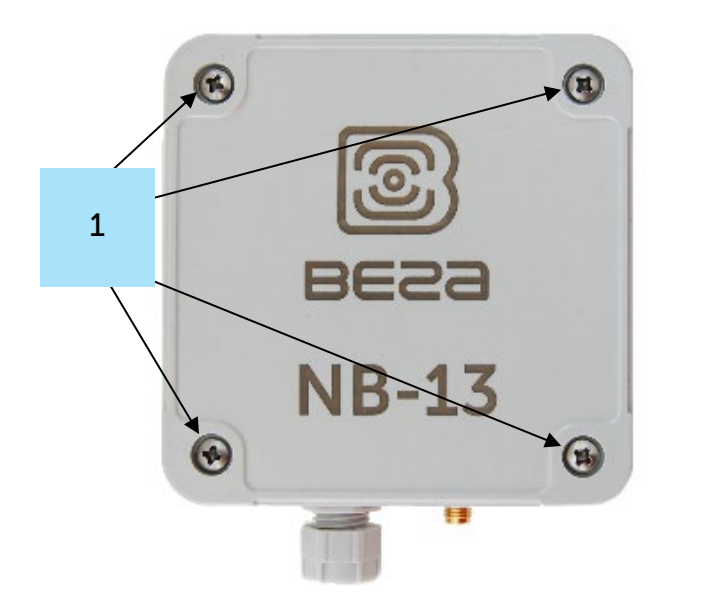

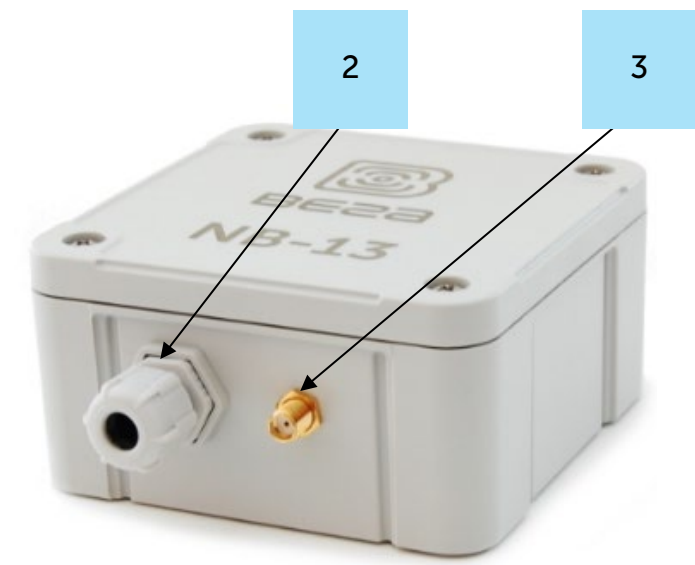

- 1 винты ø 4 мм х 27 мм, крестовые  $\bullet$
- 2 гермоввод типоразмера М12 для установки кабеля круглого сечения ø 5-6 мм
- 3 вход внешней антенны

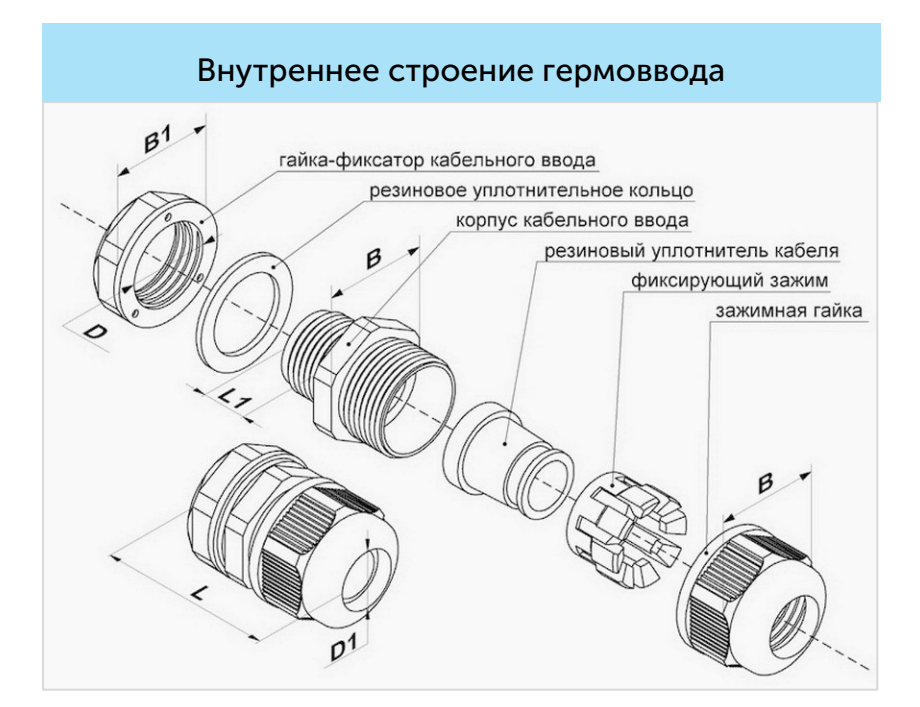

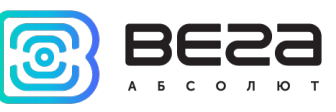

Все элементы управления и индикации, а также контакты для подключения проводов расположены внутри корпуса на плате.

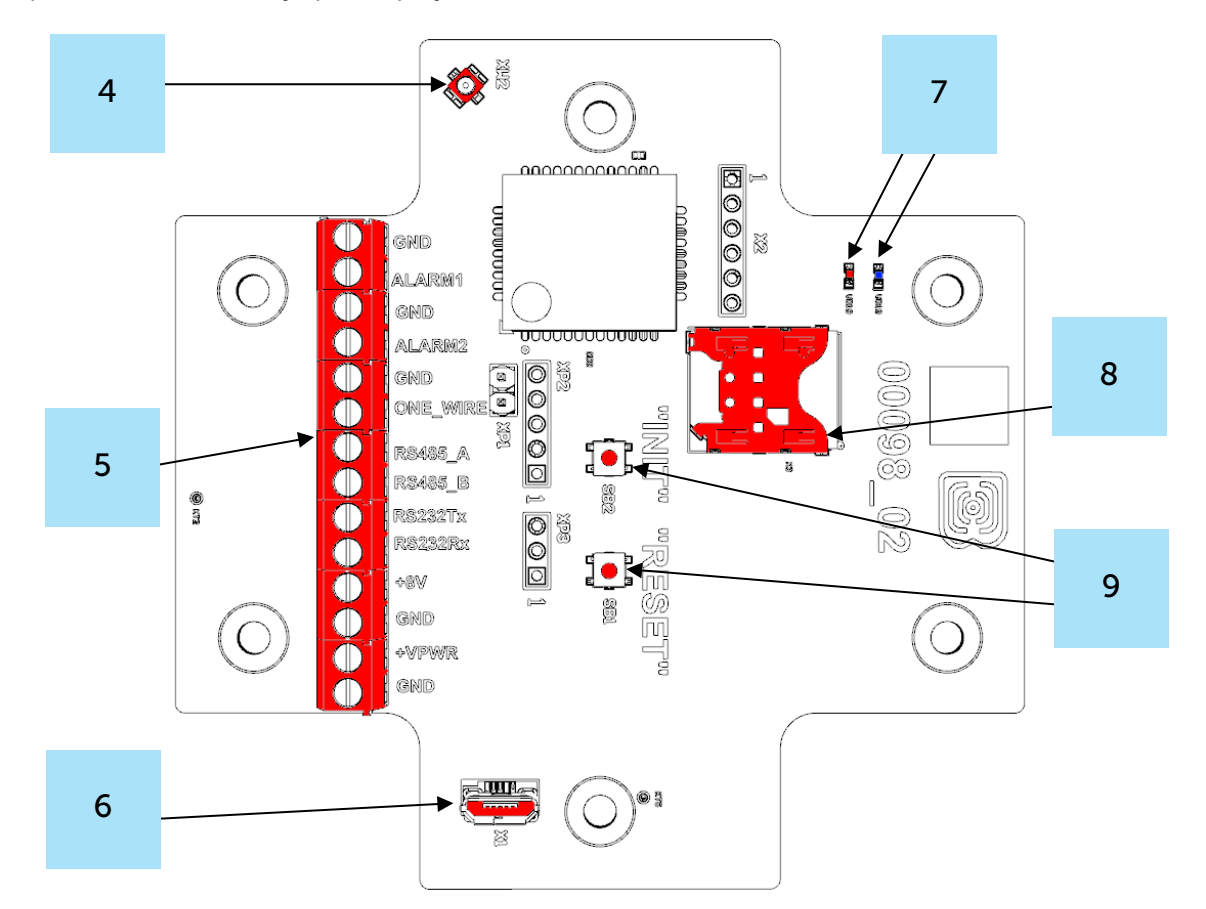

- 4 разъем для подключения внешней антенны
- 5 контактные клеммы
- 6 USB-порт
- 7 светодиодные индикаторы
- 8 SIM-держатель
- 9 кнопки управления

<span id="page-9-0"></span>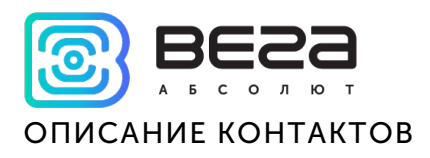

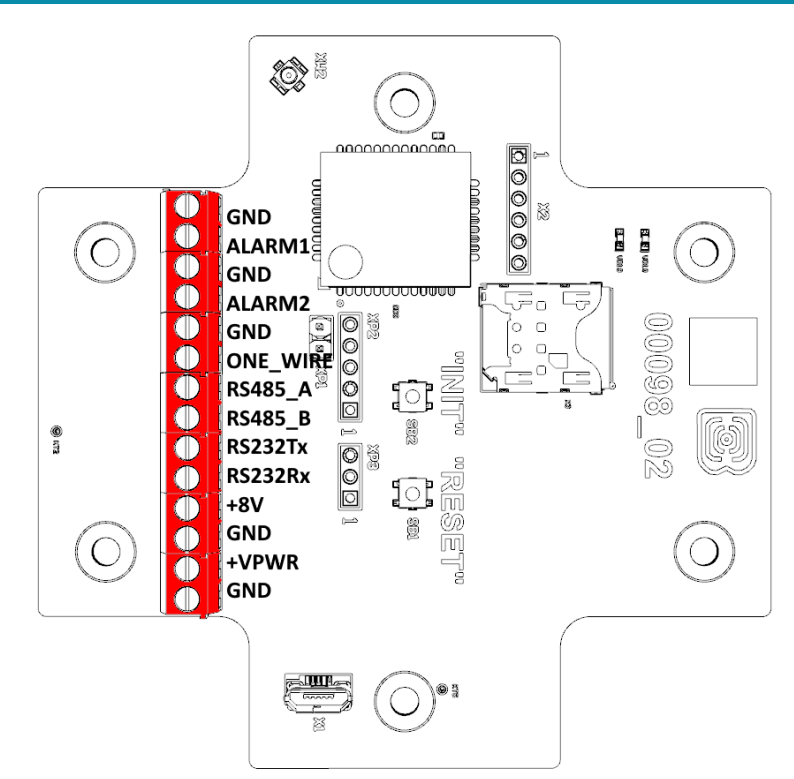

Описание контактов в клеммных блоках приведено в таблице ниже.

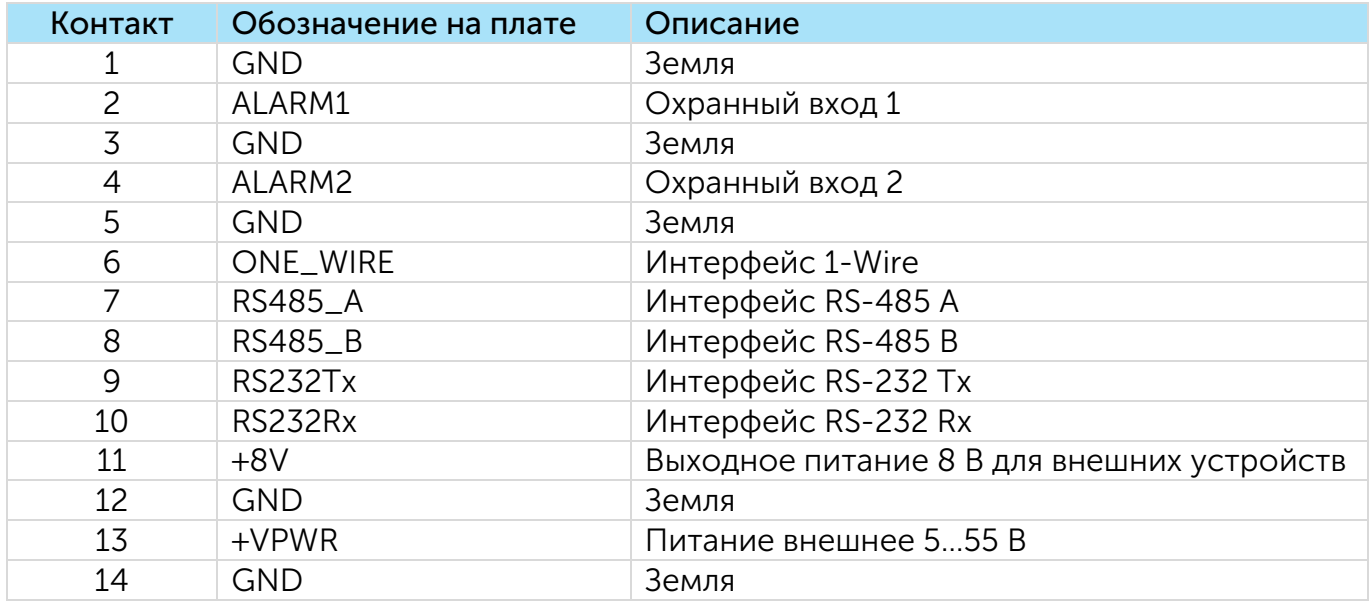

Интерфейсы RS-485 и RS-232 не могут быть использованы одновременно. Переключение между двумя интерфейсам осуществляется с помощью программы Vega NB-IoT Configurator.

ModBus устройство может быть подключено как по интерфейсу RS-485 так и по RS-232. Ниже представлена схема подключения. Для выравнивания сигнальных уровней при подключении требуется объединить земли устройств, таким образом для

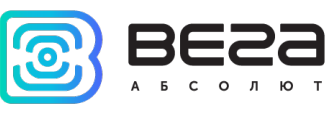

подключения требуется как минимум 3 провода: GND, RS485\_A/RS232Tx, RS485\_B/RS232Rx.

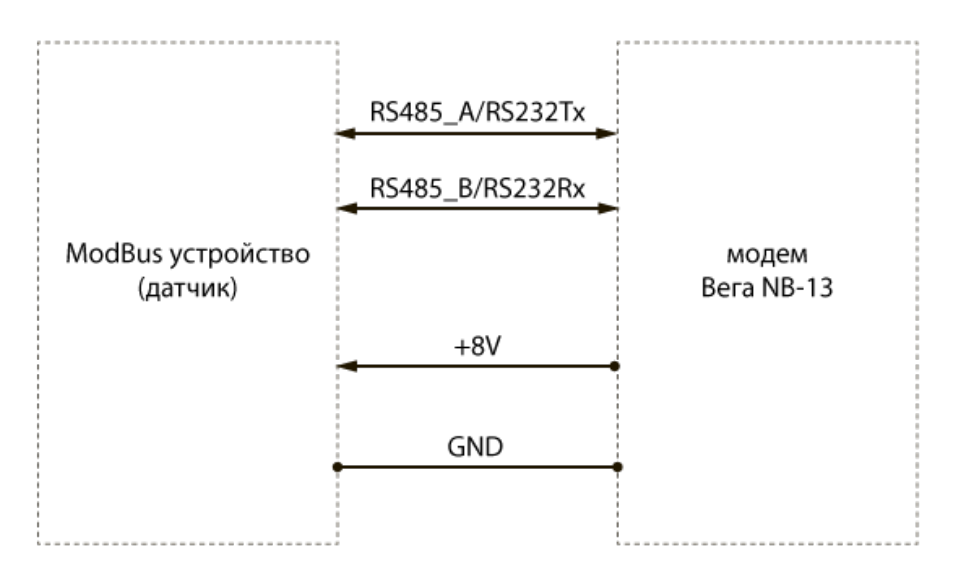

Счетчик импульсов может подпитать подключенное к нему ModBus устройство перед его опросом, для этого используется клемма «+8V».

Интерфейс 1-Wire позволяет подключить до 10 внешних термодатчиков (подробнее см. раздел 4).

На плате также расположены два охранных входа. Устройство следит за изменением состояния на охранных входах и в случае срабатывания охранного входа активируется и отправляет в сеть сообщение с сигналом тревоги.

#### <span id="page-10-0"></span>НАСТРОЙКИ MODBUS

Настройки ModBus производятся с помощью программы Vega NB-IoT Configurator при подключении ModBus устройств.

Счетчик импульсов в момент опроса датчика может выполнять до 10 операций чтения (запросов), по независимым адресам. В каждой операции чтения может быть вычитано до 8 байт данных (четыре 16-битных регистра либо 64 битовых регистра). Тем самым максимальный объем вычитанных данных датчика составляет 80 байт. На каждый запрос запускается таймаут ожидания ответа. Если в течение таймаута ответ не принят, то счетчик импульсов переходит к запросу по следующему адресу. Таймаут задается в разделе «Настройки интерфейса RS» на вкладке «Настройки».

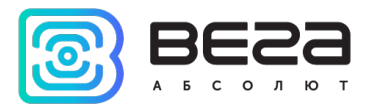

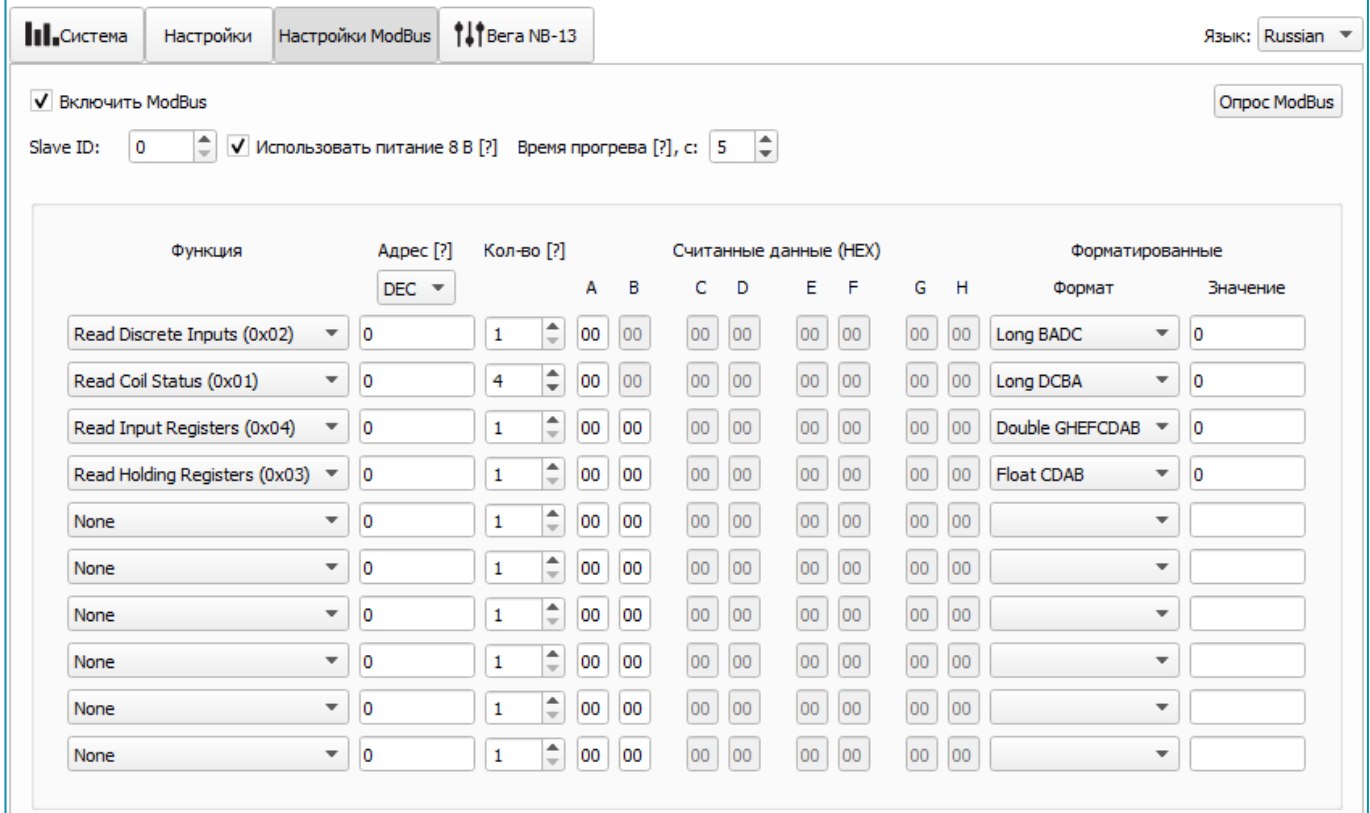

Включить ModBus – активирует функционал ModBus. Счетчик импульсов дополнительно по событиям выполняет опрос ModBus устройства и кладет полученные данные в черный ящик. При отправке на сервер в JSON-сообщении добавляется ключ «modbus» c данными. Если галочка выключена, то опрос ModBus устройства не выполняется, соответственно данные по ModBus не накапливаются в черном ящике, ключ «modbus» в JSON-сообщении отсутствует.

Использовать питание 8 вольт - если галочка стоит, то счетчик импульсов подает питание на клемму «+8V», выдерживает время, заданное в поле «Время прогрева», только затем выполняет опрос.

Время прогрева - время в секундах (от 1 до 60) с момента подачи питания до момента опроса. Следует учесть, что чем больше время прогрева, тем больше потребление счетчика импульсов.

Опрос ModBus – кнопка позволяет в режиме реального времени опросить ModBus устройство без добавления данных в черный ящик. Может использоваться для отладки ModBus подключения. При этом в логе Конфигуратора пакеты запроса и соответствующие пакеты ответа от ModBus устройства отображаются полностью без каких-либо преобразований.

Функция, Адрес, Кол-во - поддерживается настройка до 10 независимых операций чтения ModBus устройства. Для каждой операции чтения можно задать стартовый адрес чтения, функцию и количество читаемых регистров. Если выбрана функция «None», то чтение соответствующего адреса не выполняется. Если выбрана

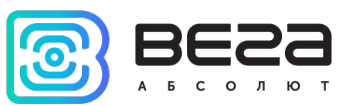

функция 0x01, 0x02 (чтение битов), то поле «Кол-во» задает количество читаемых битов (от 1 до 64 битов). Если выбрана функция 0x03, 0x04 (чтение 16-битных регистров), то поле «Кол-во» задает количество читаемых регистров (от 1 до 4 регистров).

Считанные данные – поле содержит данные, прочитанные из ModBus устройства. Данные отображаются в ячейках с наименованием: A, B, C, D, E, F, G, H. Каждая ячейка отображает байт в HEX формате. Если вычитывается меньшее количество байт, то неиспользуемые ячейки затемняются и в них выводится «00».

Формат и Значение – поля используется для наглядного отображения в Конфигураторе считанных данных в нужном формате. В отправляемом на сервер JSONсообщении ModBus данные представлены в оригинальном виде (HEX) без какого-либо преобразования, в той же последовательности, как передаются в пакете на линии RS. Формат JSON-сообщения см. [ниже.](#page-19-1)

#### Последовательность действий для настройки ModBus:

1. Задать настройки на вкладке «Настройки» Конфигуратора.

Указать режим работы «Сбор данных» (ModBus работает только в этом режиме). Указать настройки соединения и настройки сервера. Указать настройки интерфейса RS в соответствии с документацией на подключаемое ModBus устройство.

2. Ввести настройки на вкладке «Настройки ModBus» Конфигуратора.

Включить ModBus, задать параметры «Функция», «Адрес» и «Кол-во».

3. Нажать кнопку «Применить настройки».

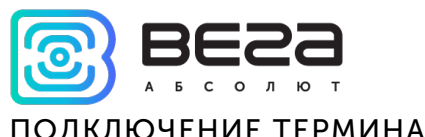

#### <span id="page-13-0"></span>ПОДКЛЮЧЕНИЕ ТЕРМИНАЛЬНОГО РЕЗИСТОРА

На плате счетчика импульсов установлен терминальный резистор номиналом 120 Ом, который по умолчанию не активен.

Для активации терминального резистора нужно установить перемычку на разъем XP1 на плате.

Терминальный резистор используется для защиты от помех на длинной линии RS-485, поэтому его имеет смысл активировать при длине линии 100 и более метров.

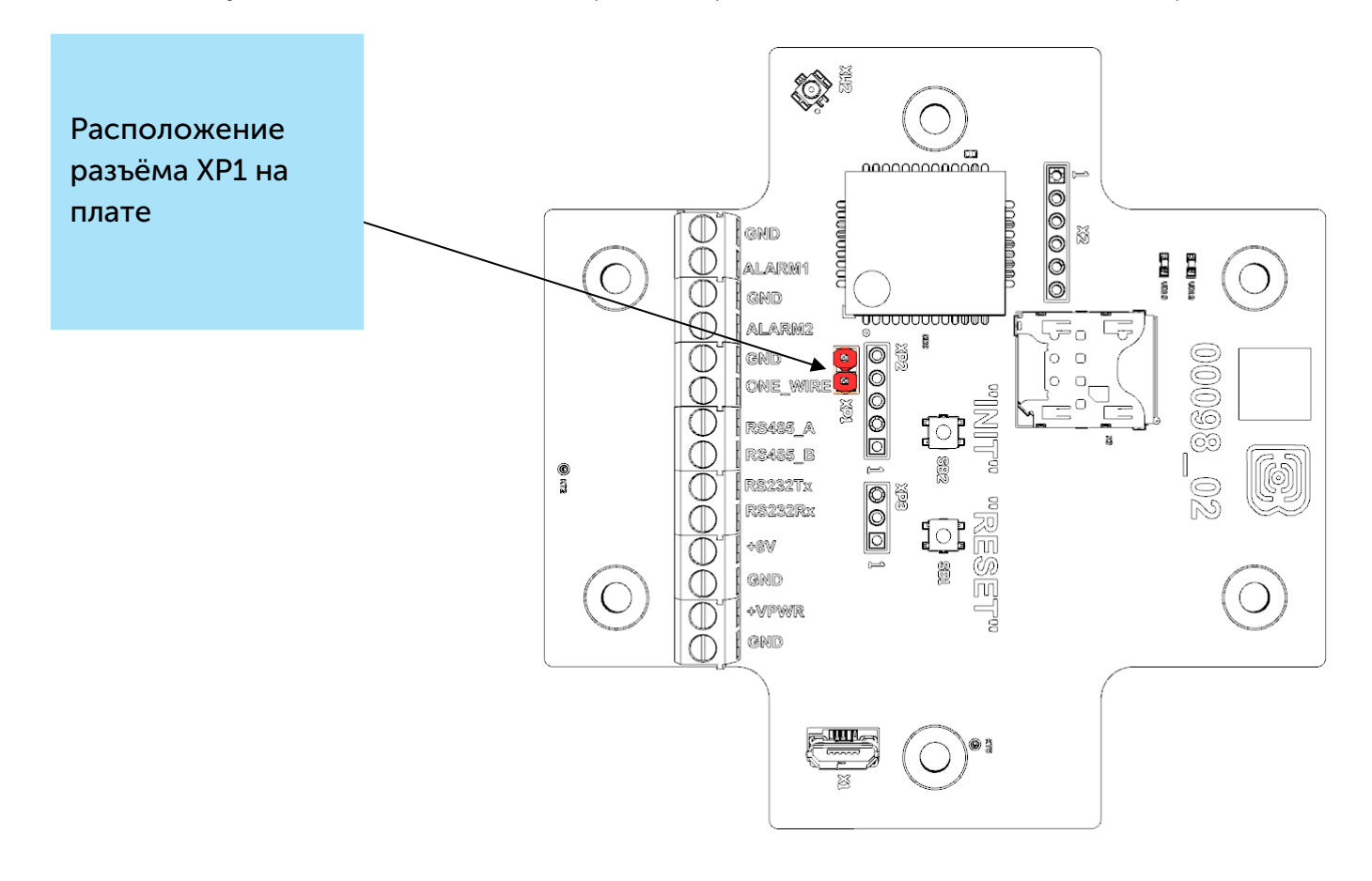

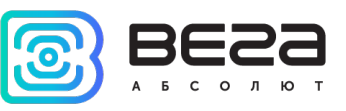

#### <span id="page-14-0"></span>ДАТЧИК ХОЛЛА

Устройство оснащено датчиком Холла, который расположен на краю платы с обратной стороны. При поднесении магнита датчик срабатывает и устройство может сформировать сообщение с сигналом тревоги, которое будет немедленно отправлено на сервер.

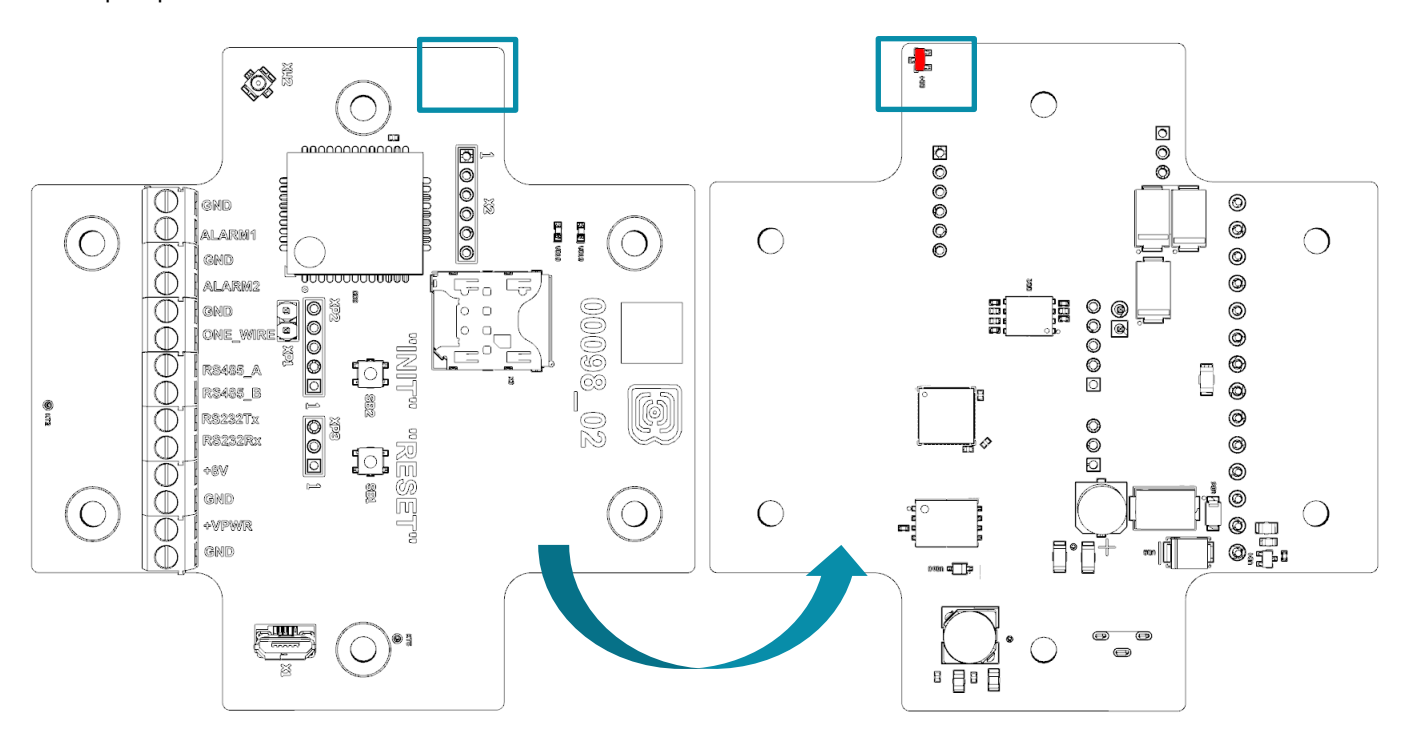

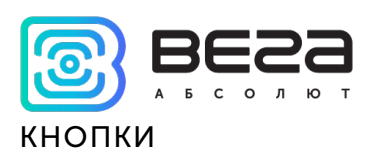

<span id="page-15-0"></span>На плате расположены две кнопки, с помощью которых можно управлять устройством. Назначение кнопок описано в таблице ниже.

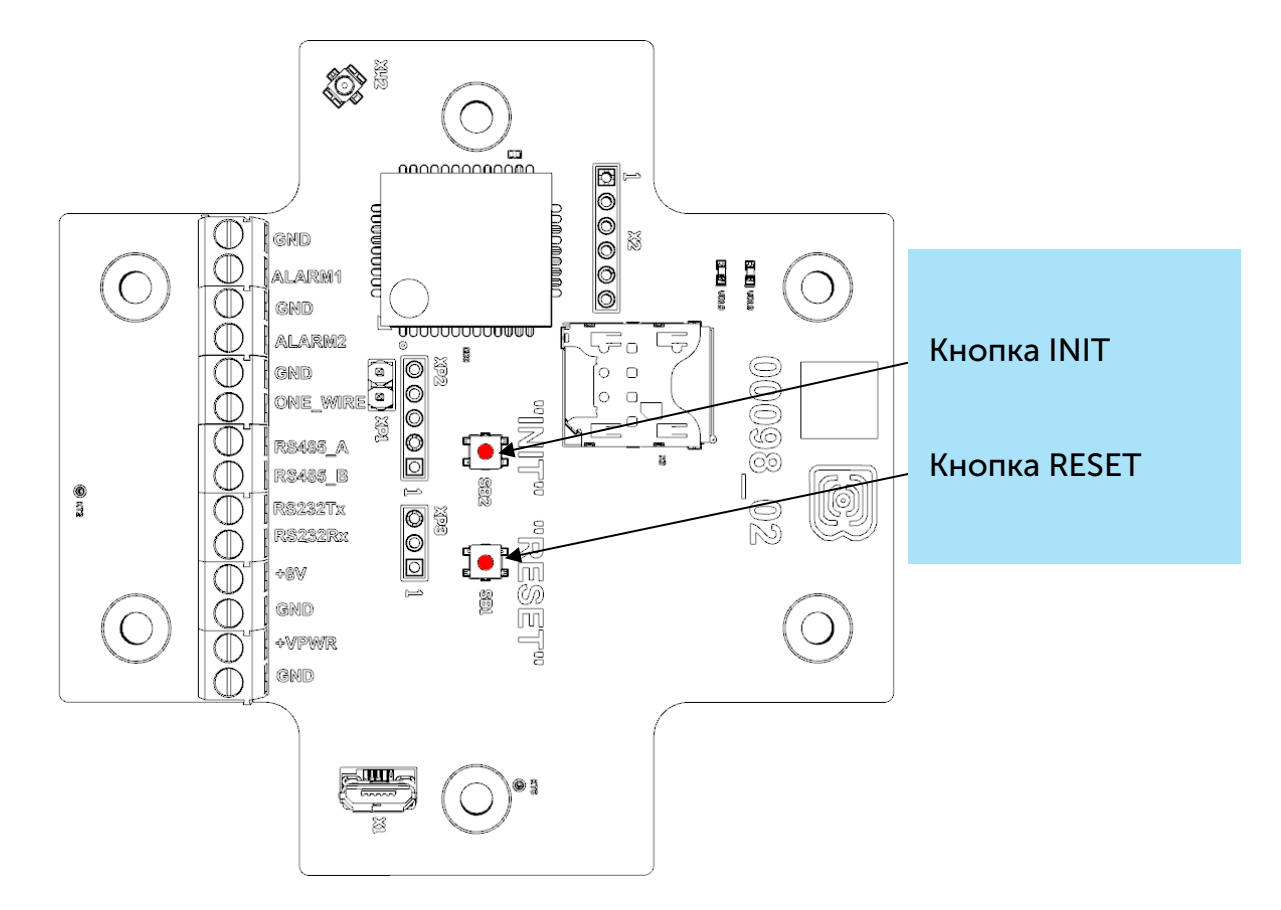

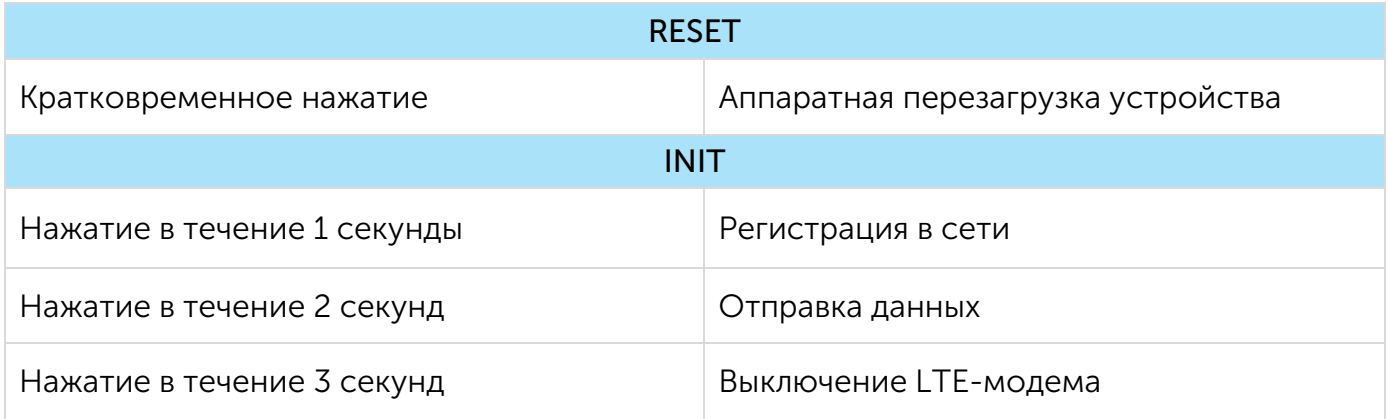

При удержании кнопки красный светодиод начинает вспыхивать раз в секунду, что поможет сориентироваться с продолжительностью нажатия. Нажатие в течение 1 секунды соответствует одной вспышке светодиода, нажатие в течение 2 секунд – двум и так далее.

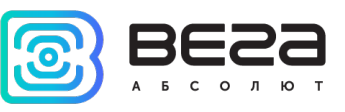

#### <span id="page-16-0"></span>ИНДИКАЦИЯ УСТРОЙСТВА

Устройство имеет один светодиодный индикатор красного цвета и один синего, расположенные на плате. Синий индикатор VD19 показывает состояние LTE-модема, а красный VD18 - состояние устройства.

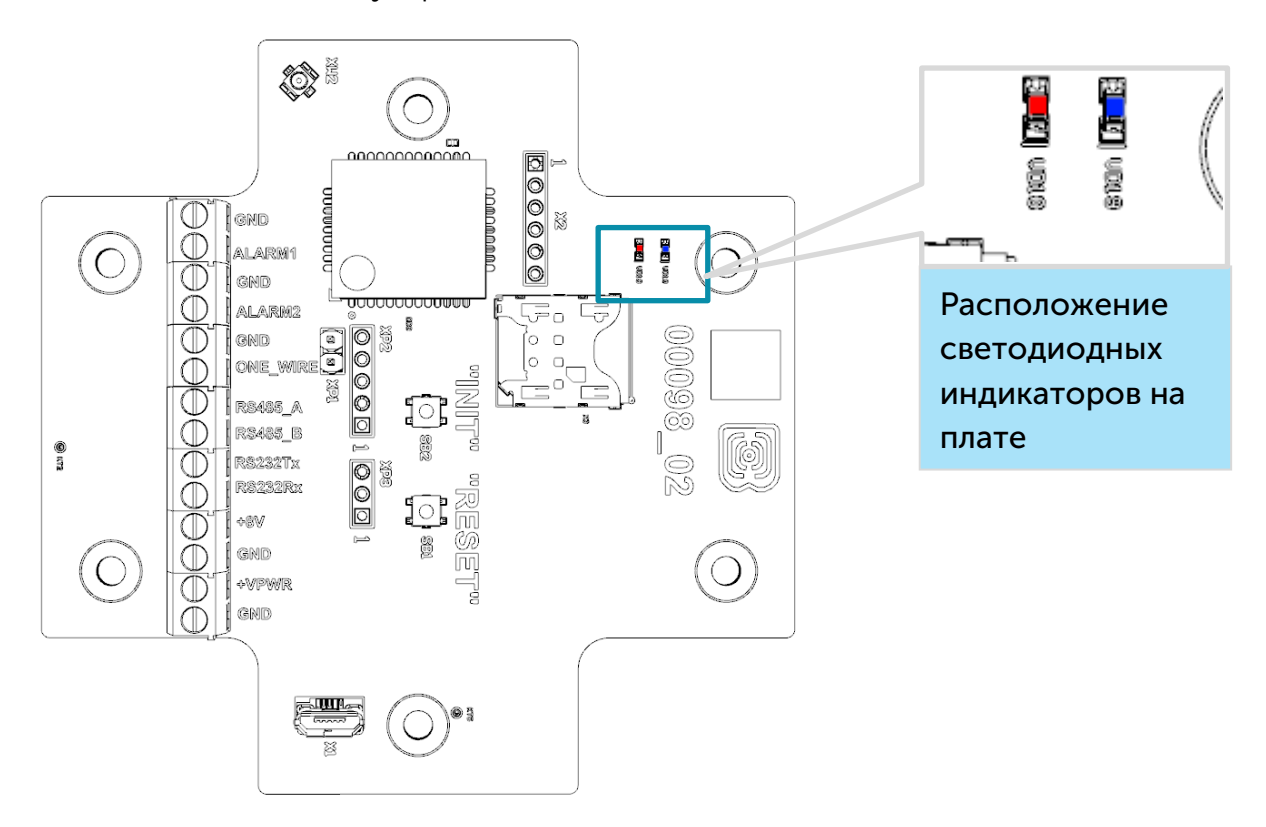

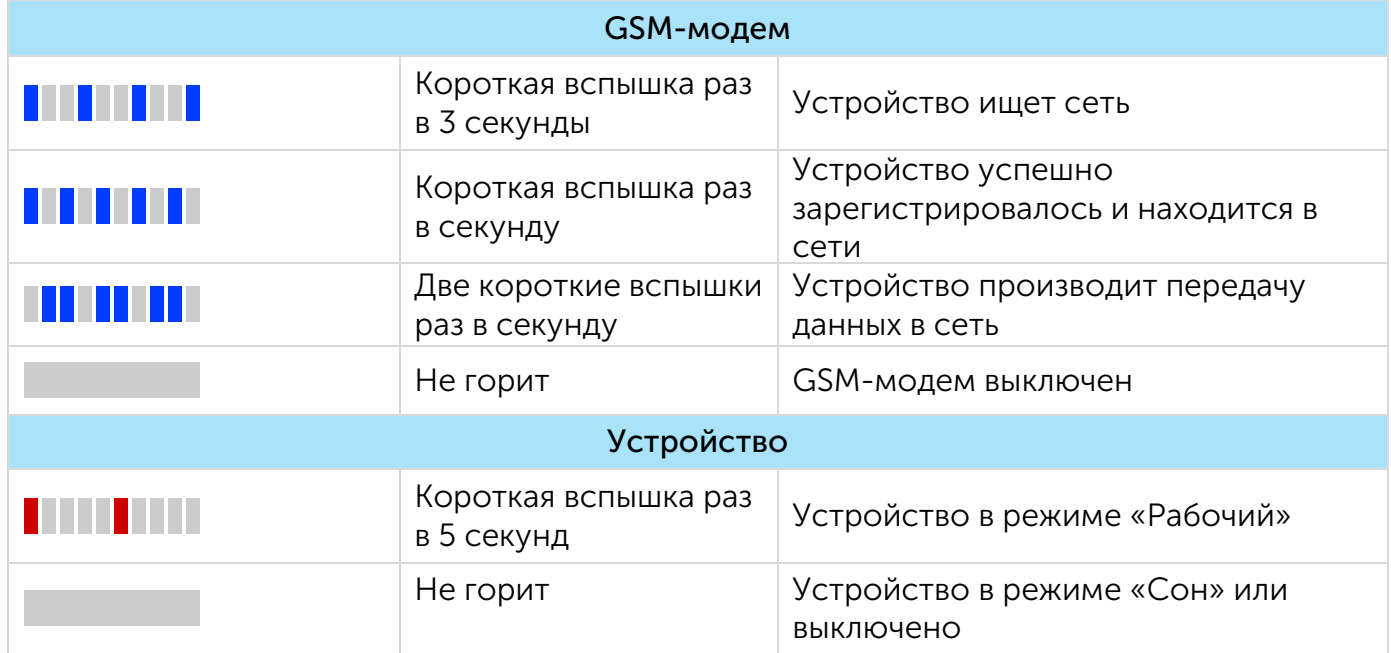

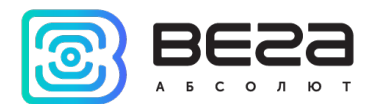

#### <span id="page-17-0"></span>РЕКОМЕНДАЦИИ ПО МОНТАЖУ

Для обеспечения правильного функционирования установка и настройка счетчика должны осуществляться квалифицированными специалистами.

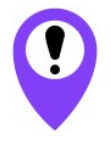

Перед началом монтажных работ необходимо убедиться, что на оборудовании установлена последняя версия прошивки

Для осуществления монтажа понадобится:

- SIM-карта;
- $\bullet$  отвертка крестовая  $\mathbf{\Theta}$ ;
- нож для зачистки провода;
- ноутбук.

Пошаговый монтаж выглядит следующим образом:

- 1. Установка SIM-карты в держатель.
- 2. Настройка устройства через программу «Vega NB-IoT Configurator» как правило, первые два пункта выполняются в офисе.
- 3. Обесточивание подключаемого оборудования, приборов учета и пр.
- 4. Размещение проводов в гермовводе. Необходимо помнить, что провода должны быть объединены в единый кабель круглого сечения диаметром 5-6 мм

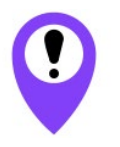

Внутри гермоввода установлен уплотнитель, обеспечивающий соблюдение заявленной степени защиты корпуса устройства. При удалении уплотнителя, а также при установке кабеля другого диаметра или сечения возможно ухудшение характеристик устройства вплоть до выхода из строя вследствие попадания влаги внутрь корпуса

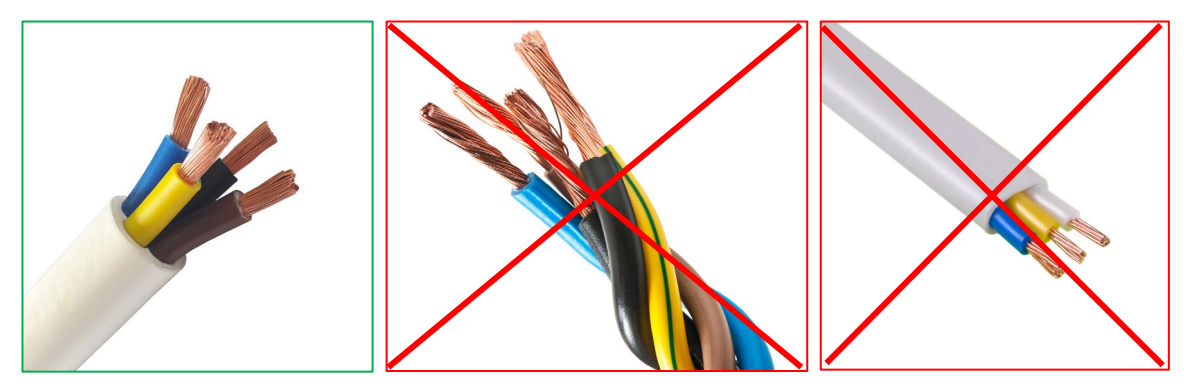

5. Подключение всех необходимых проводов в контактные клеммы.

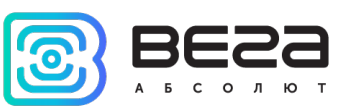

6. Подключение источника питания в разъем. После подключения источника питания к разъему на плате устройство загружается и уходит в сон до выхода на связь по расписанию.

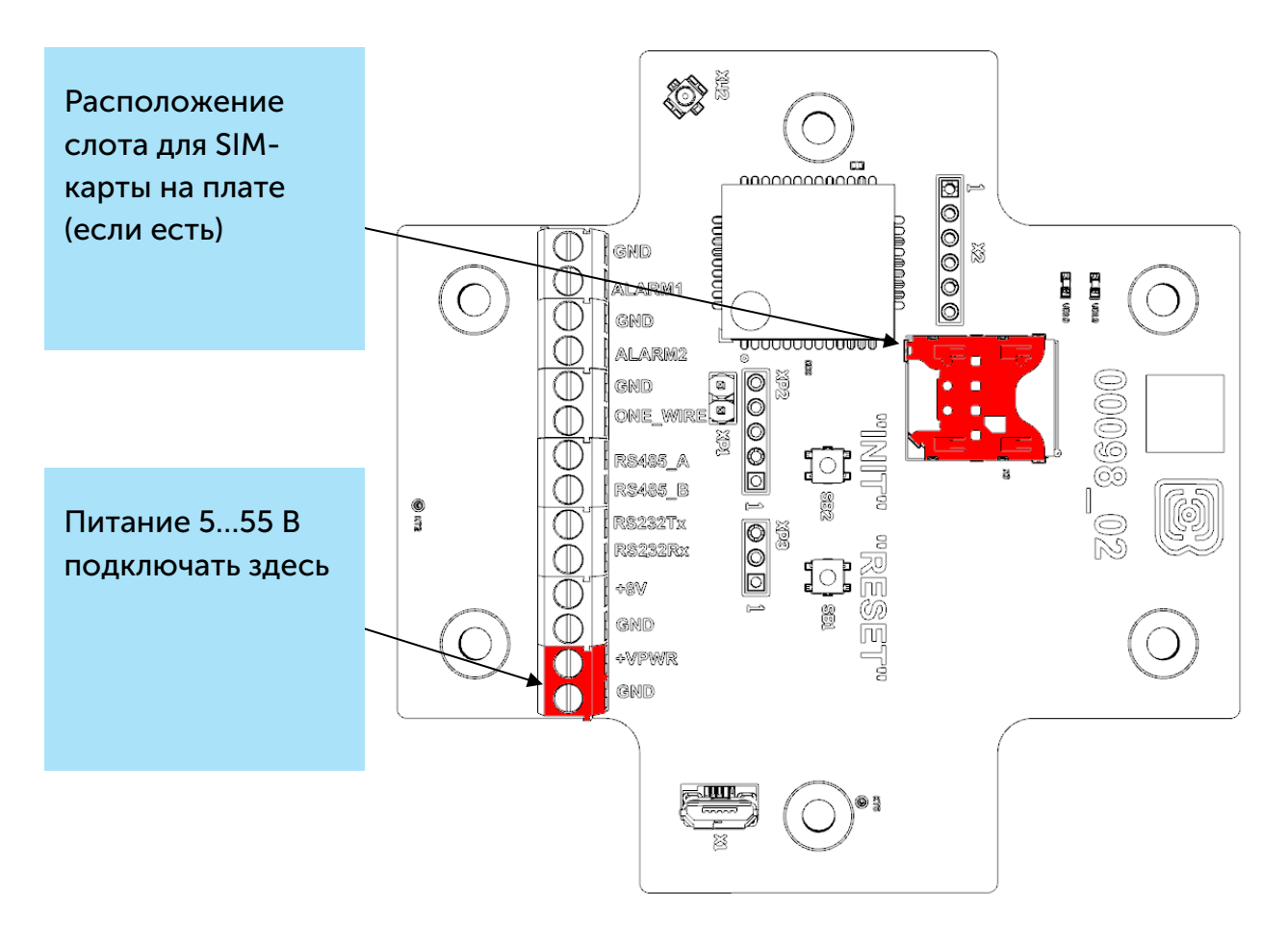

- 7. Для проверки передачи данных следует нажать на кнопку INIT в течение 2 секунд.
- 8. Перед сборкой устройства можно сбросить накопленные при тестировании и подключении импульсы через программу «Vega NB-IoT Configurator» при необходимости.
- 9. Сборка устройства.

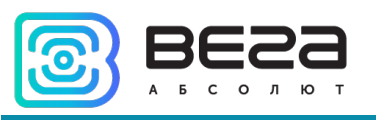

## <span id="page-19-0"></span>4 ПРОТОКОЛ ОБМЕНА

#### <span id="page-19-1"></span>РЕЖИМ СБОРА ДАННЫХ

Передача данных осуществляется по MQTT протоколу. Необходимо прописать в настройках устройства адрес и порт сервера, на который будут отправлять данные, эти настройки задаются в конфигураторе. В качестве сервера (приемной стороны) должен выступать MQTT брокер. Необходимо прописать в настройках устройства адрес и порт брокера. Кроме того, необходимо прописать имя топика куда осуществляется публикация данных, и, имя клиента – имя, под которым устройство будет публиковать данные. Эти настройки задаются в конфигураторе в разделе «Настройки сервера». Для того, чтобы увидеть отправленные устройством данные, необходимо развернуть на каком-либо персональном компьютере MQTT брокер и подписаться каким-либо приложением на MQTT брокера.

Устройство NB-13 отправляет сообщение на сервер в текстовом виде, в формате JSON.

```
{
  "Message": {
   "dev": "NB-13 v0.4",
   "IMEI": "867723030670532",
   "IMSI": "250023039331783",
   "ICCID": "897010230393317839",
   "num": 25,
   "UTC": 1576817755
 },
  "CellStatus": {
   "TAC": "13A8",
   "CID": "083DA429",
   "SQ": 27,
   "EARFCN": 3648,
   "PCID": 492,
   "RSRP": -610,
   "RSRQ": -108,
   "RSSI": -581,
   "SNR": 263
  },
  "Telemetry": {
   "reason": "time",
   "UTC": 1576760400,
   "supply": 6.49,
   "temp": 25,
   "s_alarm1": 1,
   "s_alarm2": 1,
   "s_magnet": 0,
   "s_outpwr": 0,
```
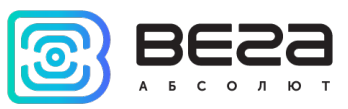

```
 "onewire": [25.3, 25.1, 24.9],
   "modbus": {
   "0": { // Первая операция чтения
   "f": 3, The ModBus 0x03 Interventional ModBus 0x03
   \frac{1}{2} a": 2056, \frac{1}{2} and \frac{1}{2} no agpecy регистра ModBus 2056 в DEC формате
    "d": "00E30F7812345678" // Прочитанные данные в HEX формате 8 байт
   },
  "1": { \sqrt{2} // вторая операция чтения
    "f": 3,
    "a": 4,
    "d": "1110222033304440"
   },
  "2": { \sqrt{2} // третья операция чтения
    "f": 3,
    "a": 8,
    "d": "5550666077778880"
   },
…
   "9": { // десятая операция чтения
    "f": 3,
    "a": 36,
    "d": "9990101020203030"
   }
  }
 }
}
  Расшифровка полей сообщения:
  Message – раздел содержит информацию о текущем сообщении.
        dev – название и версия прошивки устройства
        IMEI – идентификатор LTE-модема
        IMSI, ICCID – идентификаторы SIM-карты (SIM-чипа)
        num – номер сообщения 
        UTC – дата и время отправки сообщения в формате UTC по Гринвичу
  CellStatus – раздел содержит информацию о состоянии сети
        TAC, CID – идентификаторы базовой станции
        SQ – качество сигнала от базовой станции
        EARFCN – номер радиочастотного канала (абсолютный)
        PCID – физический адрес сети
        RSRP -1</sup>)
        \textsf{RSRQ}-\textsf{kaчect}во входящего сигнала (в сантибелах<sup>1</sup>)
        RSSI – индикатор силы входящего сигнала (в сантибелах<sup>1</sup>)
        SNR – отношение сигнал/шум
```
<span id="page-20-0"></span> $1$  Децибелы умноженные на 10

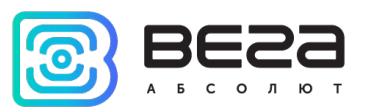

Настройка «Отправлять статистику сети» на вкладке «Настройка» в Конфигураторе отвечает за отправку информации о сети и используется для уменьшения трафика и времени на передачу данных. Если галочка стоит, то счетчик импульсов будет добавлять в JSON-сообщение раздел с ключом «CellStatus». Если галочка не стоит, то ключ «CellStatus» не добавляется в JSON-сообщение.

Telemetry – раздел содержит собранные данные (данные одной записи устройства)

reason – причина формирования среза данных

UTC – дата и время формирования среза данных в формате UTC по Гринвичу

supply – напряжение питания в Вольтах

temp – температура контроллера устройства

onewire – значения температур датчиков на шине 1-Wire

s\_alarm1 – состояние входа ALARM1 на момент формирования среза данных ("0" - на входе логический ноль, "1" - на входе логическая единица)

s\_alarm2 – состояние входа ALARM2 на момент формирования среза данных ("0" - на входе логический ноль, "1" - на входе логическая единица)

s\_magnet – наличие внешнего магнитного поля на момент формирования среза данных ("0" - отсутствует, "1" - присутствует)

s\_outpwr – активность выхода питания 8 Вольт ("0" – питание отсутствует, "1" - питание присутствует)

Если в настройках счетчика импульсов включен ModBus и опрос проходит успешно, то в раздел «Telemetry» JSON-сообщения добавляется ключ «modbus». Если ModBus выключен в настройках, или нет связи с датчиком, то в запись черного ящика не добавляются данные о ModBus и соответственно не отображаются в JSON-сообщении.

Внутри ключа «modbus» может быть отображено до 10 операций чтения, в каждой из них присутствуют следующие JSON-ключи:

Ключ «f» - function code, функциональный код

Ключ «а» - address, стартовый адрес чтения в DEC формате

Ключ «d» - data, прочитанные данные в HEX формате. Минимальный размер прочитанных данных 1 байт, максимальный 8 байт.

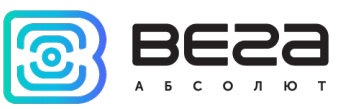

#### <span id="page-22-0"></span>РЕЖИМ ПРОЗРАЧНОГО КАНАЛА

В режиме прозрачного канала счетчик импульсов открывает и поддерживает сессию с сервером. В течение сессии пакеты, принятые от сервера, счетчик импульсов передает на устройство, пакеты от устройства передает на сервер. Устройство может быть подключено по интерфейсам RS485, RS232. Пакеты обмена счетчика импульсов с сервером имеют определенный формат.

1. Формат передачи данных прозрачного канала от сервера на устройства и от устройства на сервер.

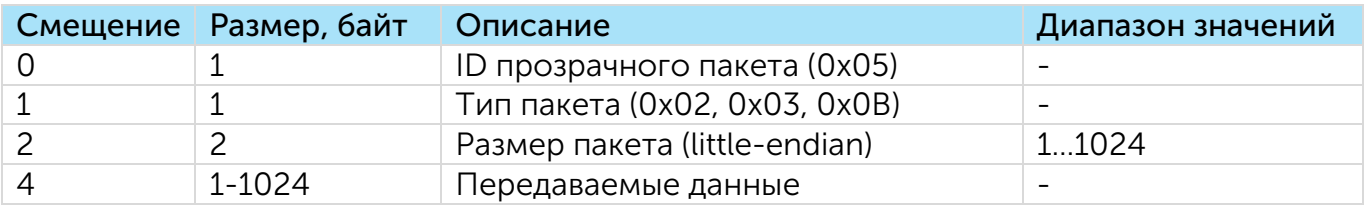

Типы пакетов прозрачного канала

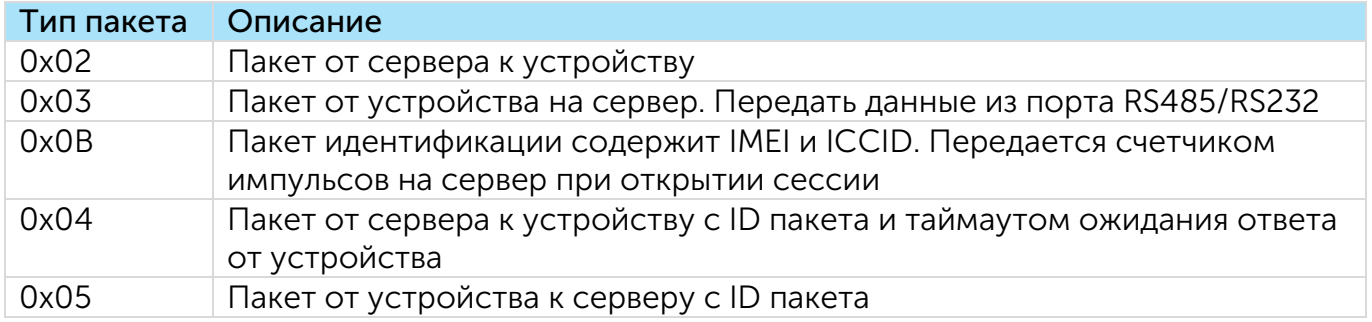

1) Пример пакета идентификации:

050B1000C4AC018330150300CF297C4E0DD2720C

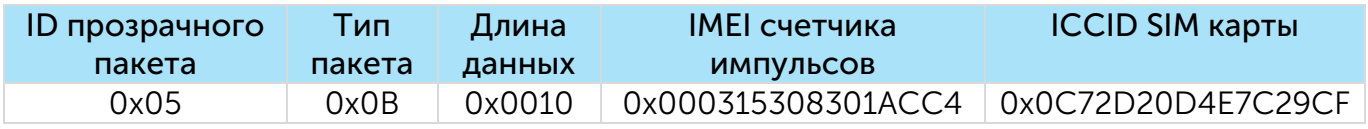

IMEI и ICCID устройства в пакете представлены как шестнадцатеричное unsigned long (64 бит) в формате следования байт little-endian. Например, IMEI 0x000315308301ACC4 = 867723030670532 Dec.

2) Пример пакета от сервера к устройству: 05020800010300010001D5CA

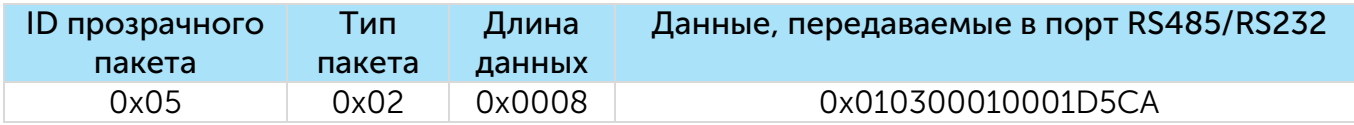

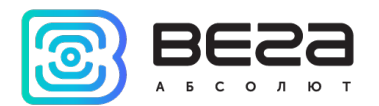

### 3) Пример пакета от устройства к серверу 050307000103024567CB3E

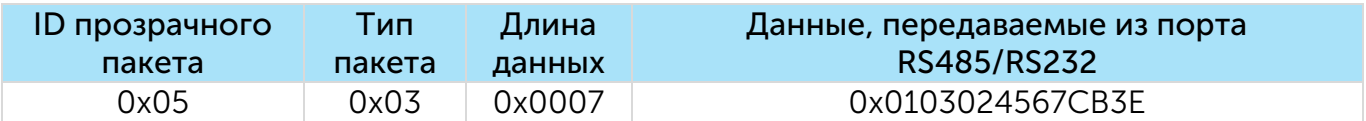

2. Формат передачи данных от сервера к устройству с ID пакета

Сервер отправляет на устройство пакет запроса с ID и ожидает в течение заданного таймаута ответ от устройства с тем же ID.

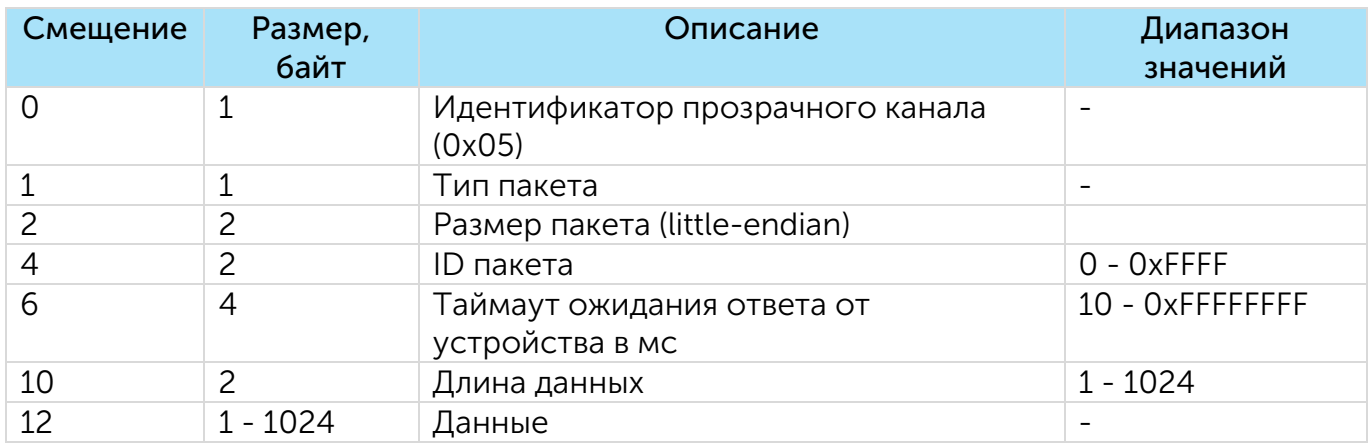

Пример пакета 05040C00EEAAD00700000400FF1122FF

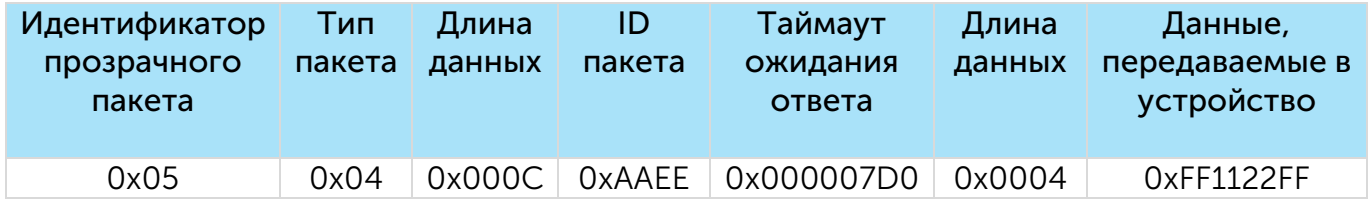

#### 3. Формат передачи данных от устройства к серверу с ID пакета

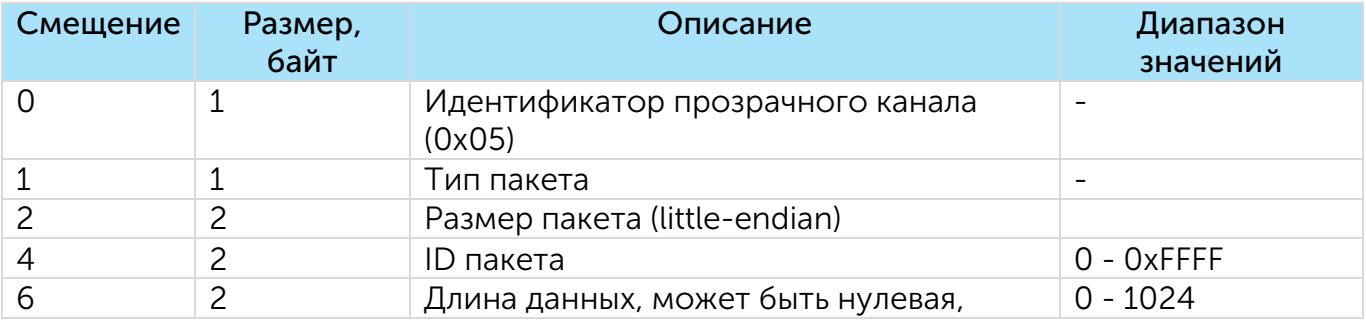

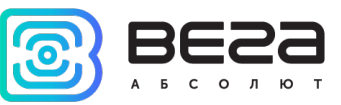

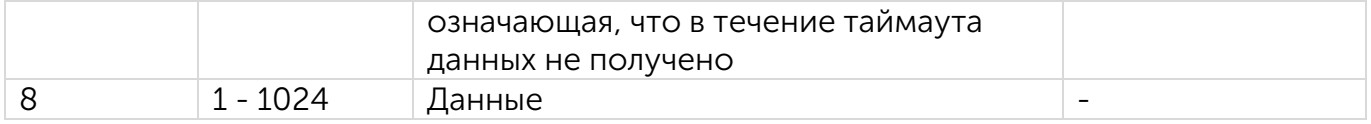

Пример пакета 05050С00EEAA0800F0F1F2F3F4F5F6F7

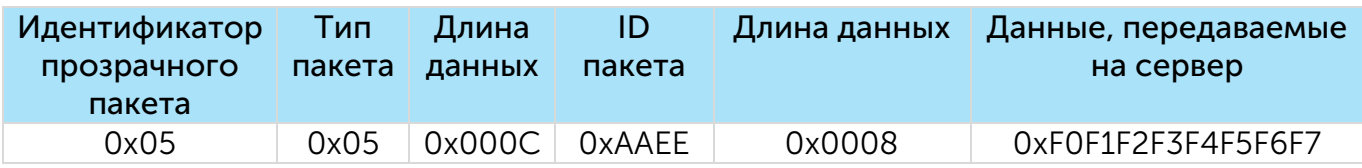

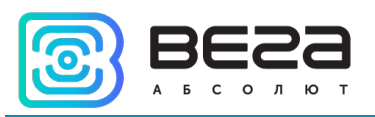

# <span id="page-25-0"></span>5 ПРАВИЛА ХРАНЕНИЯ И ТРАНСПОРТИРОВАНИЯ

Счетчики импульсов Вега NB-13 должны храниться в заводской упаковке в отапливаемых помещениях при температуре от +5 °С до +40 °С и относительной влажности не более 85%.

Транспортирование счетчиков импульсов допускается в крытых грузовых отсеках всех типов на любые расстояния при температуре от -40 °С до +85 °С.

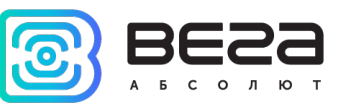

# <span id="page-26-0"></span>6 КОМПЛЕКТ ПОСТАВКИ

Счетчик импульсов поставляется в следующей комплектации:

Счетчик импульсов Вега NB-13 – 1 шт.

Антенна – 1 шт.

Паспорт – 1 шт.

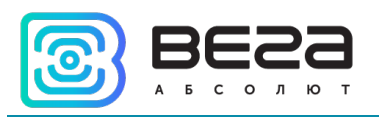

# <span id="page-27-0"></span>7 ГАРАНТИЙНЫЕ ОБЯЗАТЕЛЬСТВА

Изготовитель гарантирует соответствие изделия действующей технической документации при соблюдении условий хранения, транспортирования и эксплуатации, указанных в «Руководстве по эксплуатации».

Гарантийный срок эксплуатации устройства – 36 месяцев.

Гарантийный срок эксплуатации исчисляется со дня отметки о продаже в паспорте изделия, а при отсутствии такой отметки с даты выпуска. В течение гарантийного срока изготовитель обязан предоставить услуги по ремонту или заменить вышедшее из строя устройство или его составные части.

Изготовитель не несёт гарантийных обязательств при выходе изделия из строя, если:

изделие не имеет паспорта;

в паспорте не проставлен штамп ОТК и/или отсутствует наклейка с информацией об устройстве;

заводской номер (DevEUI, EMEI), нанесённый на изделие, отличается от заводского номера (DevEUI, EMEI), указанного в паспорте;

изделие подвергалось вмешательствам в конструкцию и/или программное обеспечение, не предусмотренным эксплуатационной документацией;

изделие имеет механические, электрические и/или иные повреждения и дефекты, возникшие при нарушении условий транспортирования, хранения и эксплуатации;

изделие имеет следы ремонта вне сервисного центра предприятияизготовителя;

компоненты изделия имеют внутренние повреждения, вызванные попаданием внутрь посторонних предметов/жидкостей и/или стихийными бедствиями (наводнение, пожар и т. п.).

Средний срок службы изделия – 7 лет.

При возникновении гарантийного случая следует обратиться в сервисный центр по адресу:

630009, г. Новосибирск, ул. Большевистская, 119А

Контактный телефон: +7 (383) 206-41-35 доб.5

e-mail: service@vega-absolute.ru

<span id="page-28-0"></span>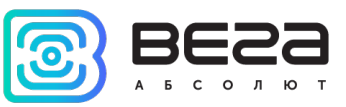

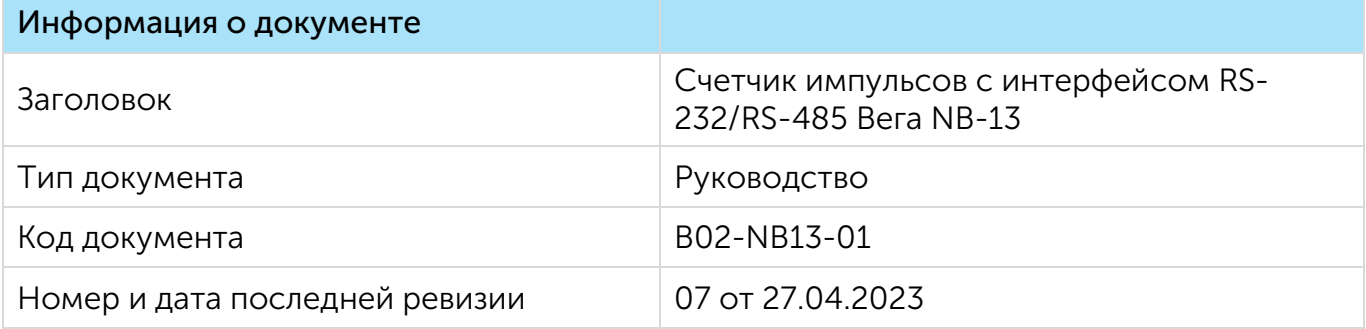

### История ревизий

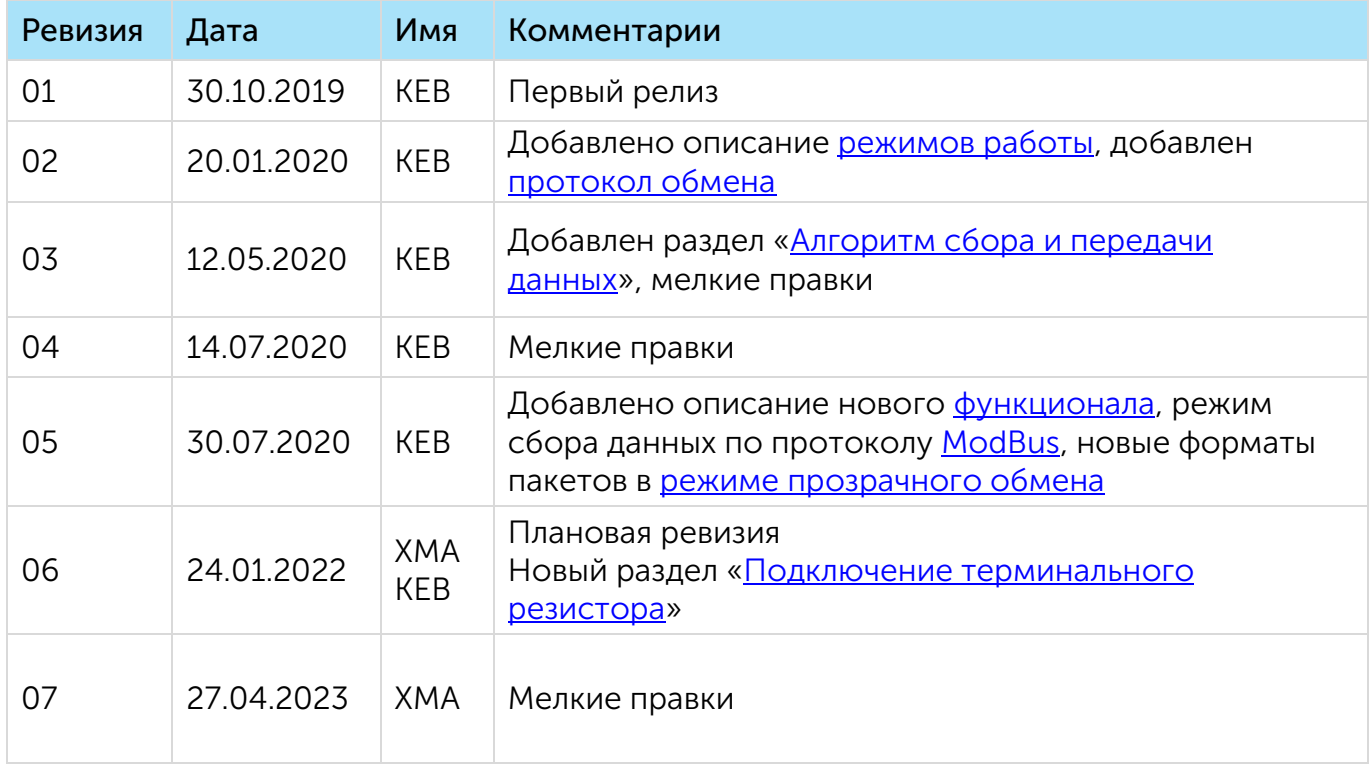

Вега NB-13 / Руководство по эксплуатации

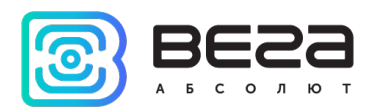

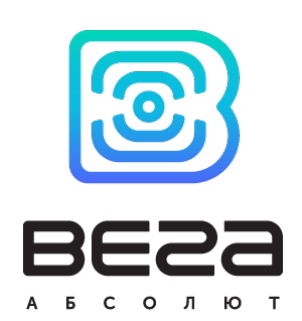

#### vega-absolute.ru

Руководство по эксплуатации © ООО «Вега-Абсолют» 2019-2023